# **Schedule Wallpaper Changes**

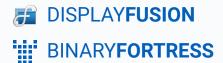

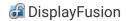

## Scheduling Wallpaper Changes

When you've created multiple wallpaper profiles, you can associate them with monitor profiles, but you can also schedule times/events for their application. Follow the directions here to schedule your wallpaper profiles.

For best use of this option, two or more Wallpaper Profiles are needed.

#### Confirm or Configure Multiple Wallpaper Profiles

Right-click the DisplayFusion tray icon and click "Desktop Wallpaper." You
can also access this via the Options tab in Settings.

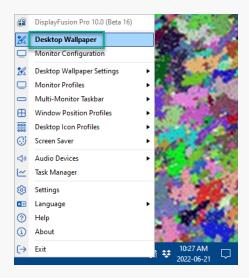

Click the Wallpaper Profile dropdown.

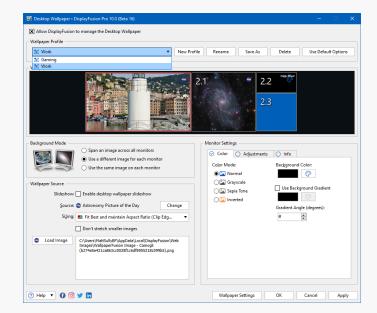

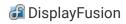

If you have two or more Wallpaper Profiles, continue to the directions below. Otherwise, create additional profiles before continuing.

### Configure the Task Scheduler

On your computer, open the Windows Task Scheduler.

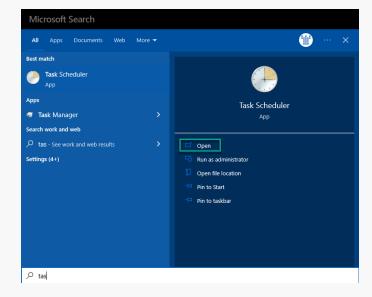

• Click "Task Scheduler Library" in the left pane, then "Create Basic Task..." in the right pane.

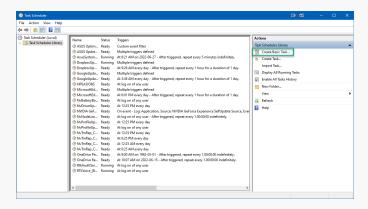

 In the wizard, enter a name for the task (For example: "DisplayFusion - Load Profile - Work"), then click "Next."

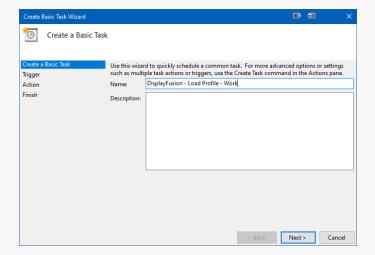

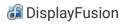

 Select when you want the task to run, then click "Next." (For example: If you want to load the Sunrise profile every morning, choose "Daily.")

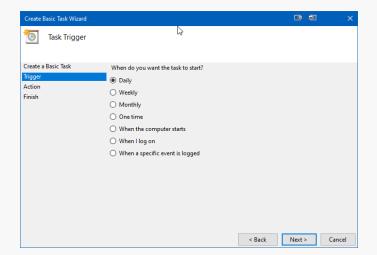

 Choose the time you want the task to run, then click "Next." (For example: 8:40AM)

Other options will alter or remove this step.

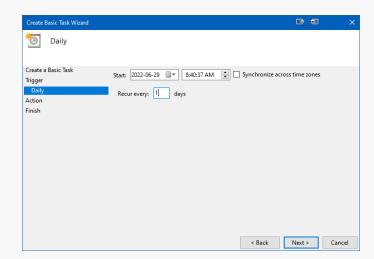

In the Action step, choose "Start a program," then click "Next."

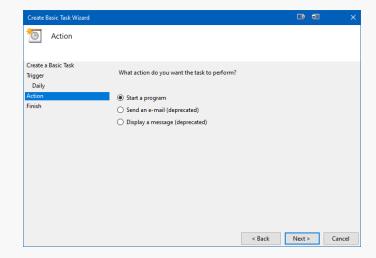

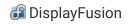

 In the "Program/Script" text box, enter the full path to DisplayFusionCommand.exe. (For example: "C:\Program Files (x86)\DisplayFusion\DisplayFusionCommand.exe")

In the "Add arguments" text box, enter
 -wallpaperloadprofile "Profile Name" then click
"Next." (For example: "
 -wallpaperloadprofile "Work" ")

Review your settings, then click "Finish."

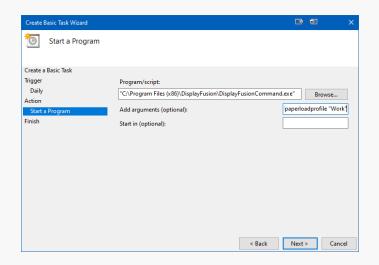

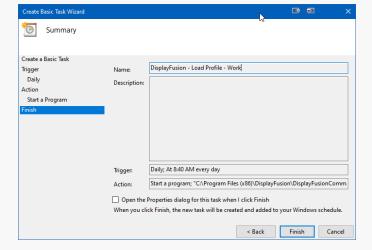

To schedule additional Wallpaper Profiles, repeat the steps above. To schedule a Wallpaper Profile at random, see this guide: Randomly Load a Wallpaper Profile

## **About DisplayFusion**

DisplayFusion gives users power and precision over their multi-monitor setup, with automation and customization options to create the perfect displays, every time.

To learn more about DisplayFusion, visit: <a href="https://www.displayfusion.com">https://www.displayfusion.com</a>

## **About Binary Fortress Software**

Binary Fortress has spent 18 years in pursuit of one goal: create software to make life easier. Our software ranges from display management and system enhancement utilities to monitoring tools and digital signage. IT administrators, professional gamers, coffee-shop owners, and MSPs all rely on Binary Fortress to make their days better, and their lives easier.

Copyright © 2007-2025 Binary Fortress Software, all rights reserved. The Binary Fortress logo is a trademark of Binary Fortress Software. The DisplayFusion logo is a trademark of Binary Fortress Software.

Binary Fortress Software 1000 Innovation Drive, Suite 500 Kanata, Ontario, Canada K2K3E7

https://www.binaryfortress.com